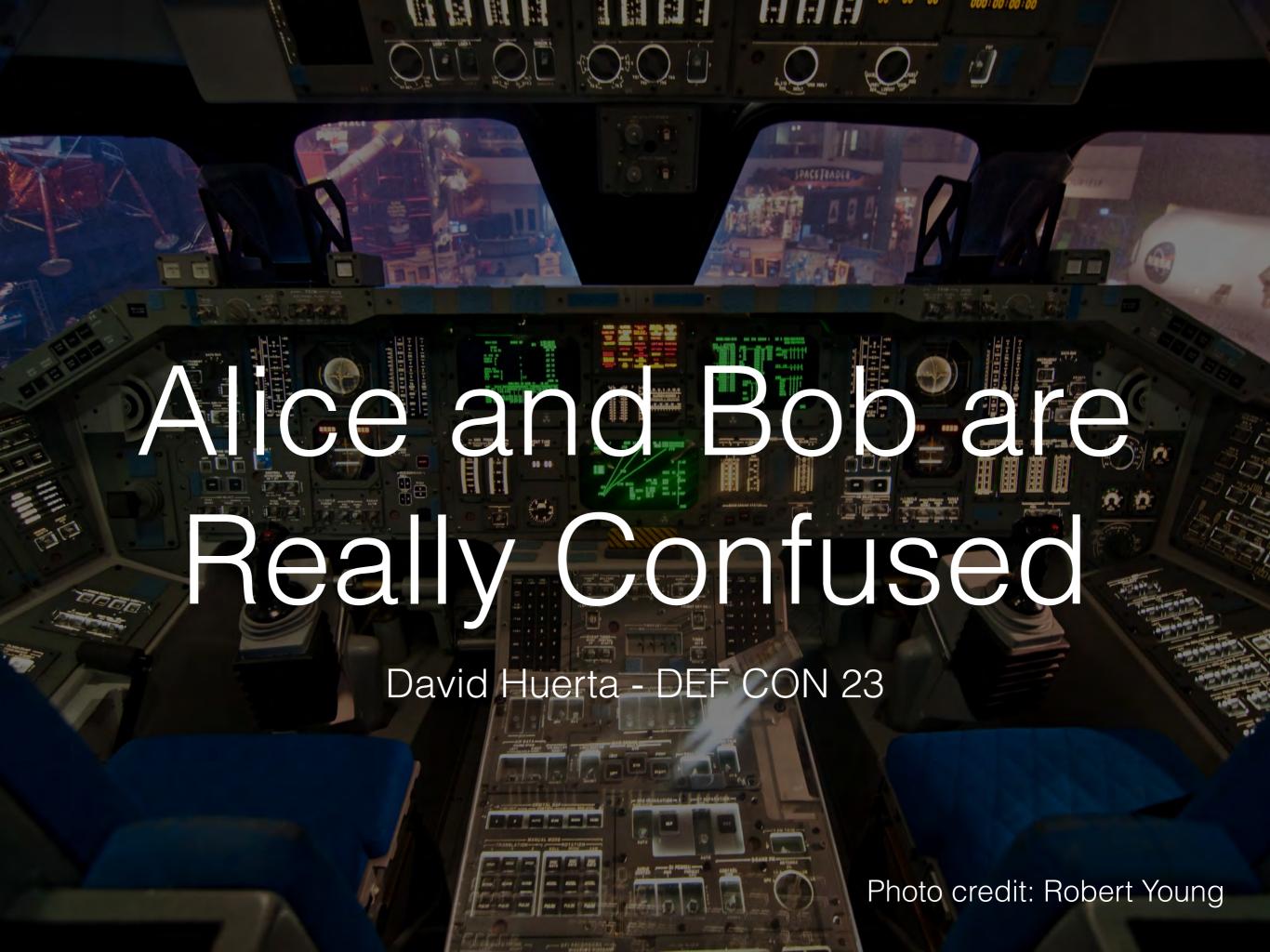

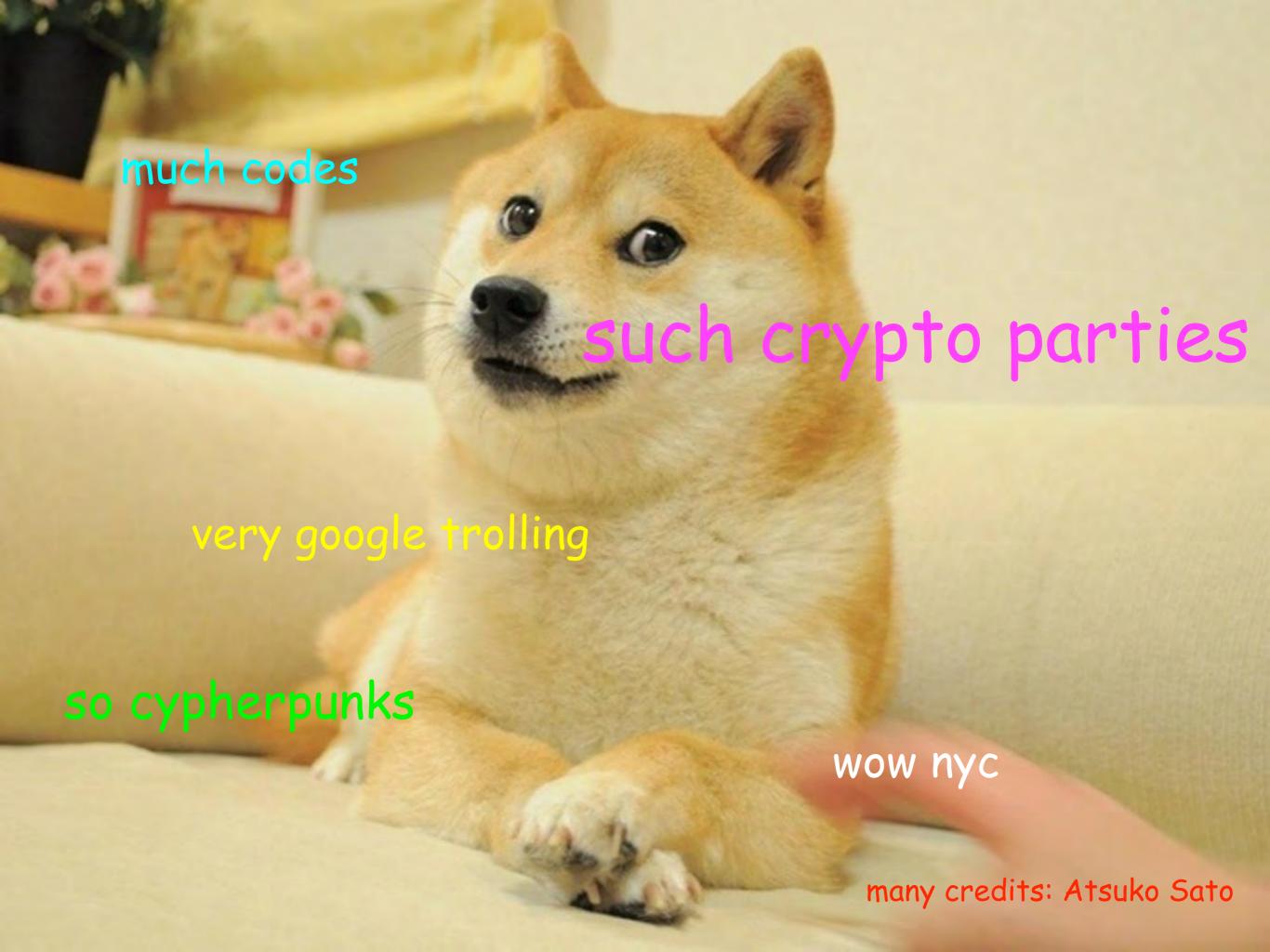

# Alice wants to talk to Bob, but Eve is being nosey.

# Alice hears about crypto, goes to a crypto party to learn how to crypto.

# Sec in the City

- 24+ Cryptoparties as of July 2015
- Varying communities with varying skill levels
  - Hackerspaces (Alpha One Labs, Fat Cat Fab Lab, NYC Resistor)
  - Libraries (Brooklyn Public Library, Verso Books)
  - Art Galleries (Calyx Institute, Babycastles)
  - Co-working spaces (Harlem Creative Space)
  - Universities (CUNY Graduate Center, Columbia)

Photo credit: Roman Kruglov

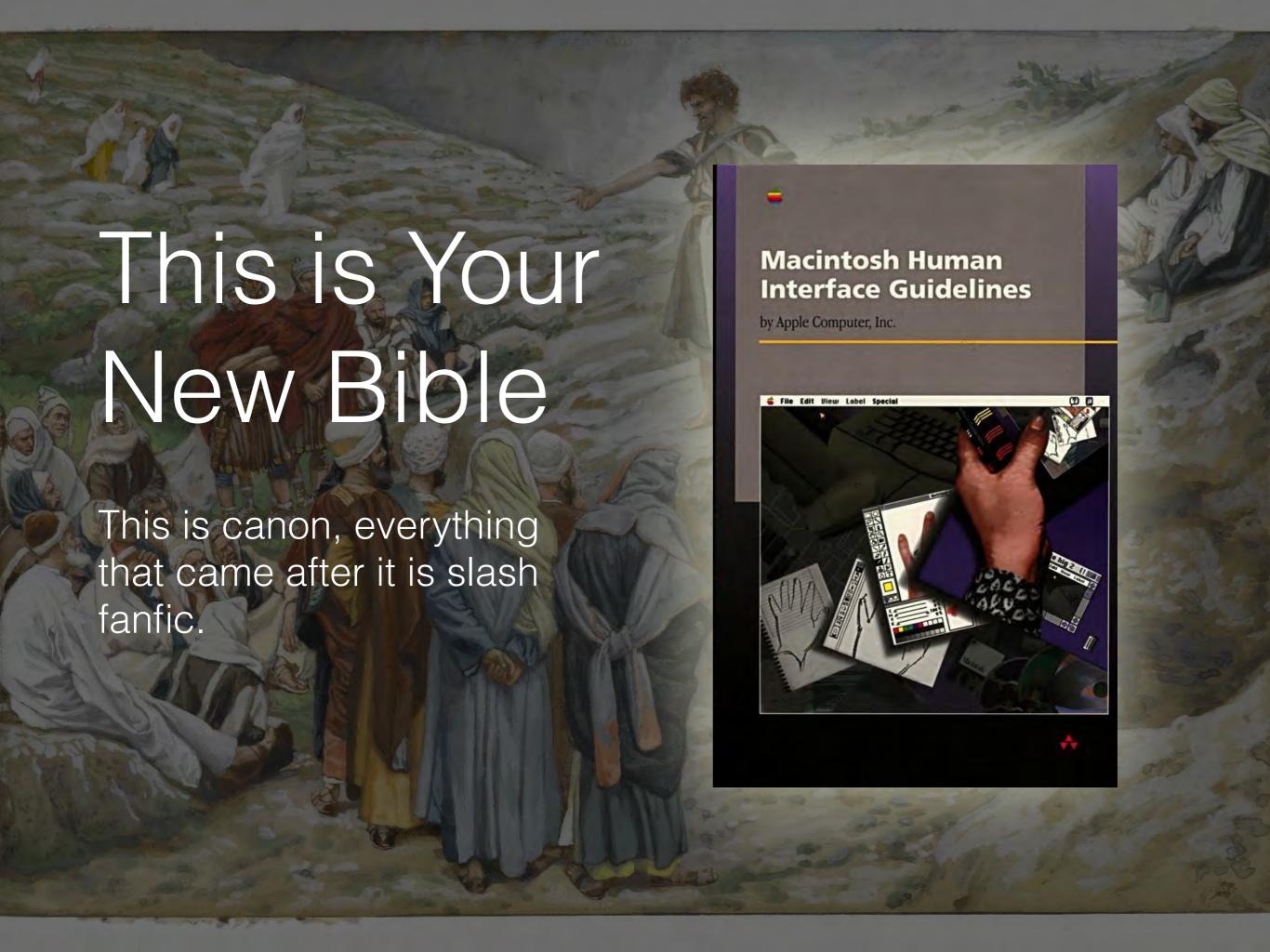

# Key Lessons from 1992

Compton

- Modelessness: This is why CAD software is always awful; You
  want to limit the modes a user has to remember they're in. BUT
  with a private/un-private set of situations that can't always be
  avoided and should be handled carefully.
- Perceived Stability: Your back-end might be solid but if the front-end isn't, people will assume the whole thing is broken and Seal Team 6 is on their way to bust down your door.
- <u>User Testing</u>: Prototype your software and ask people to try it out, change design accordingly.
- Metaphors: No one uses a key to unlock a key in the real world.

# Key Lessons from 2015

- Forgive[less]ness: UX tends to focus on allowing people to undo things or bring things back to an original state. Mistakes in crypto are not usually forgivable.
- Too many tools: If a chain of tools has to be installed in a particular order people will not do that. If too many steps involved in downloading/verifying/install, multiply by number of tools and you have a problem.
- False hope: If there's any chance something could go wrong or some feature might not be available, warn the user.
- Confusion through curiosity: Even if you perfectly illustrate a mental model of how something works, the internet will fuck it up.

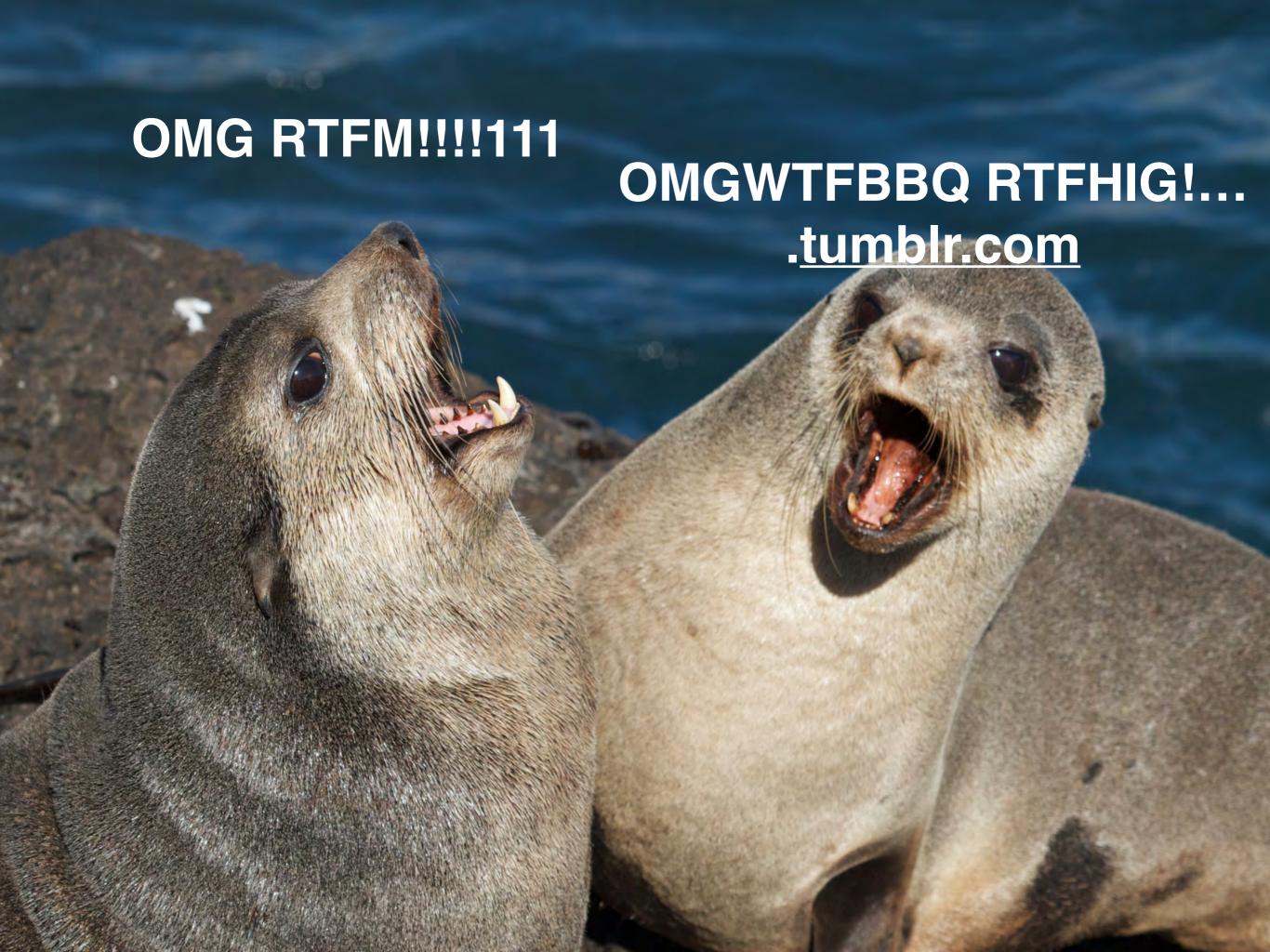

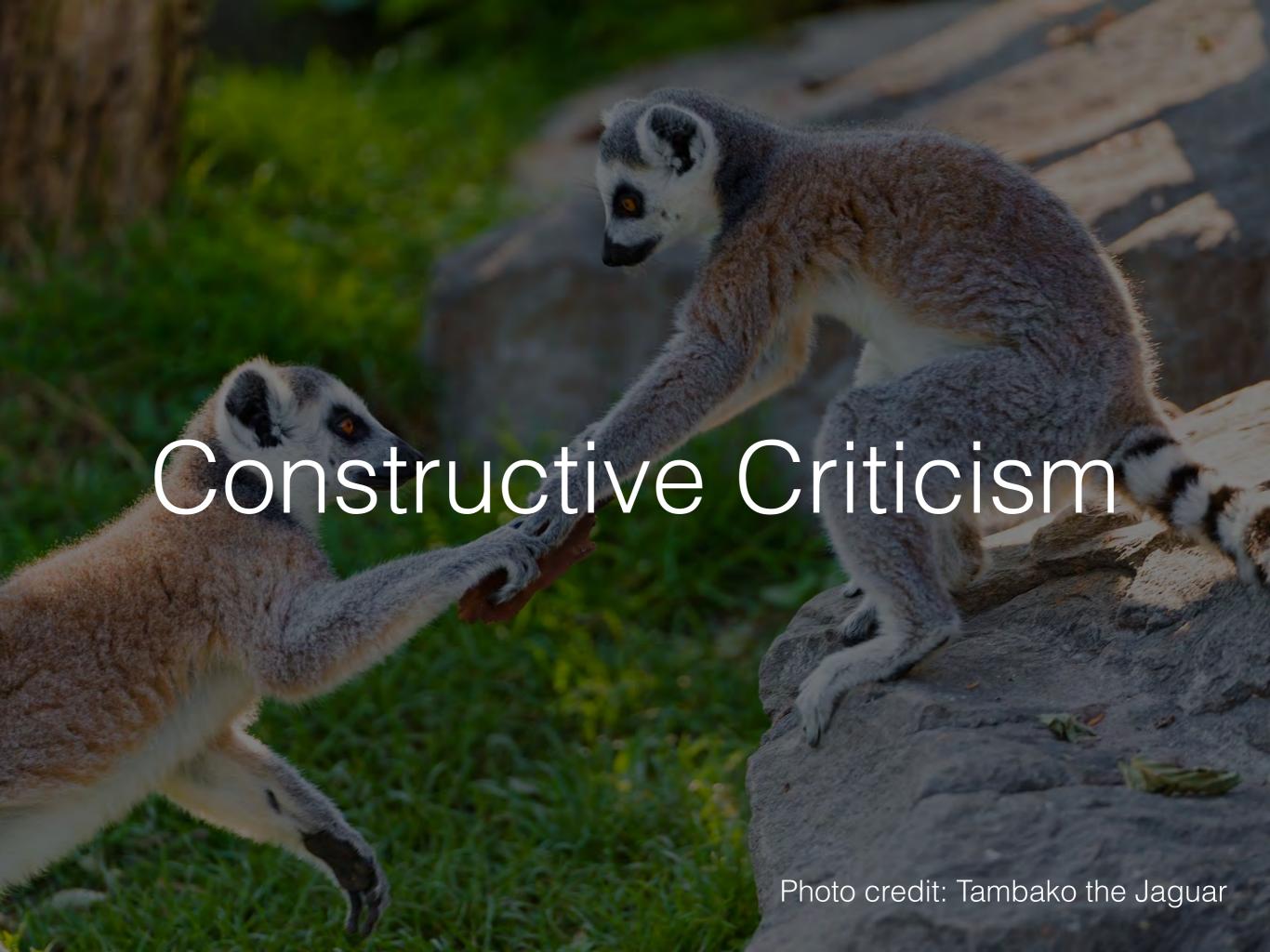

# Telegram

- DISCLAIMER: Putin has more money than you. Roll your own phat blunts, but don't roll your own crypto.
- DISCLAIMER: No out-of-band verification like in OTR.
- EVERY APP NEEDS THIS THO: Alerts other party when screenshot is taken.
- Hard to tell if your chat is encrypted or not, which is a problem...

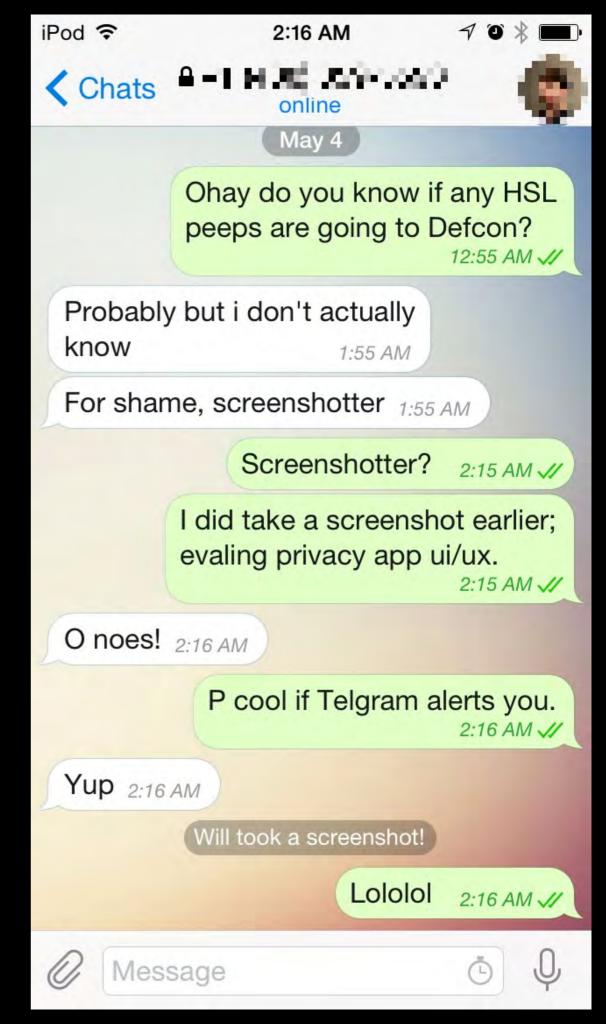

#### One of these is end-to-end

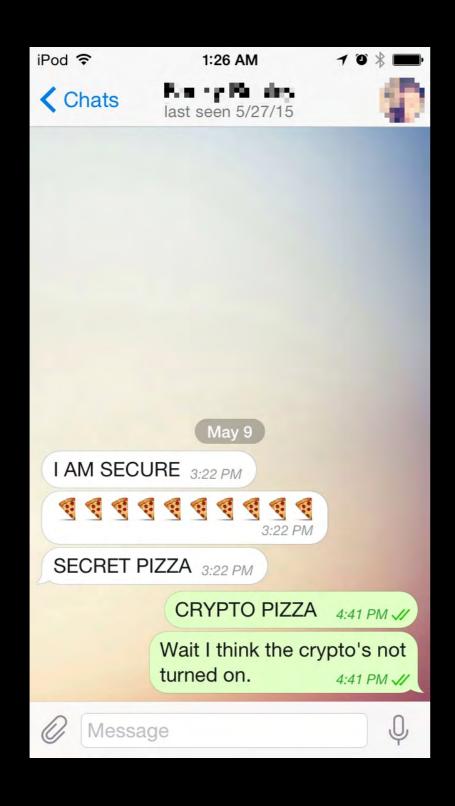

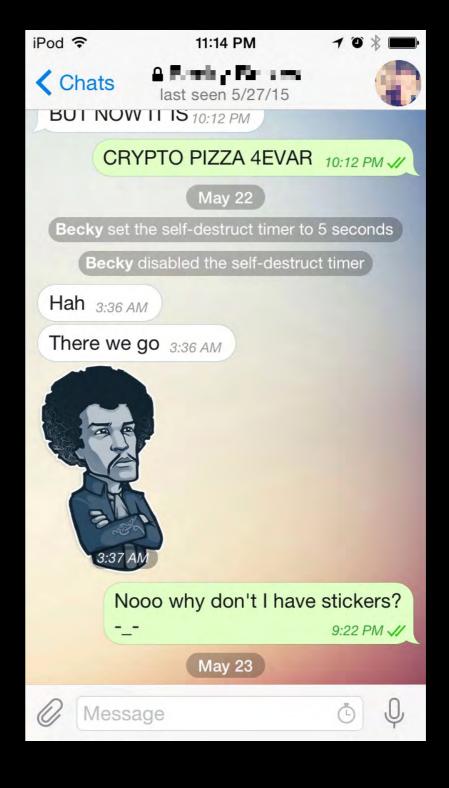

#### Mode Made Obvious...ish

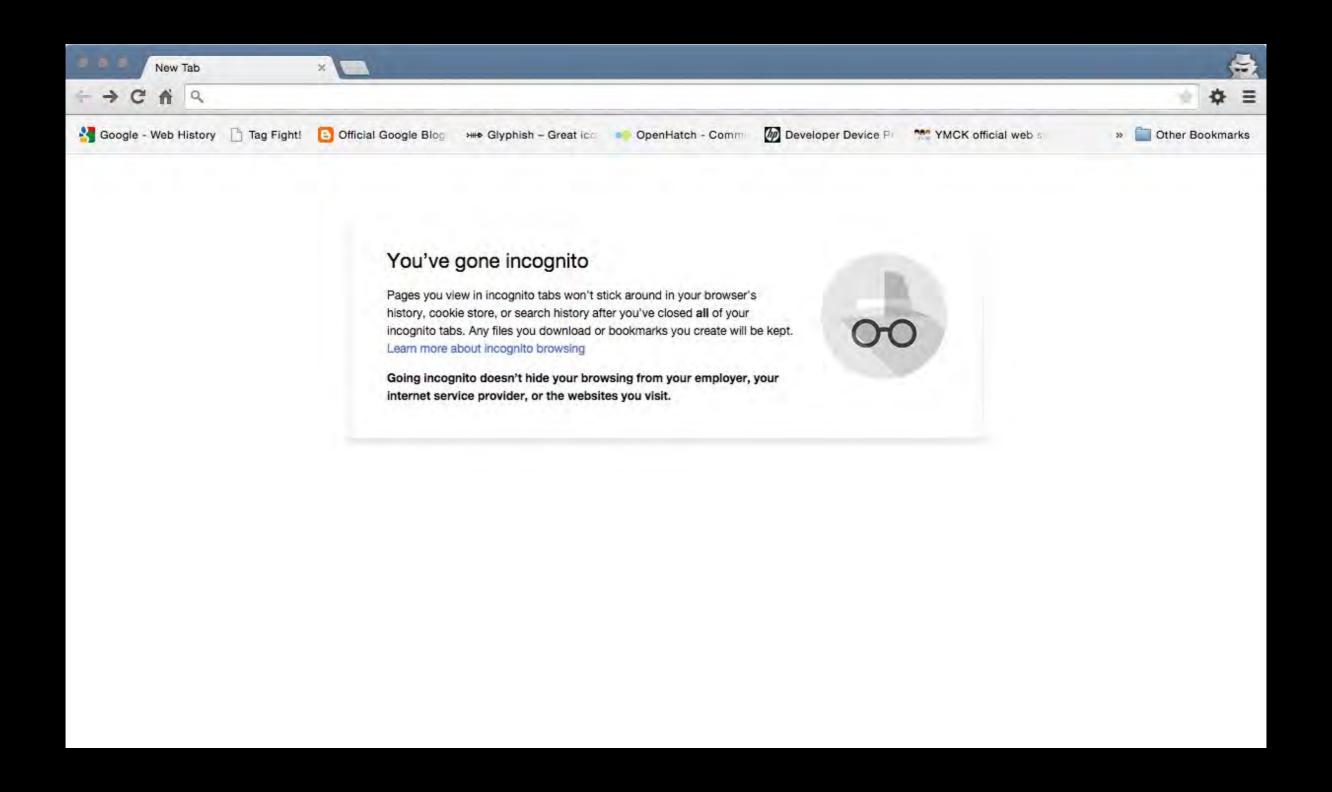

#### Mode Made Obvious...ish

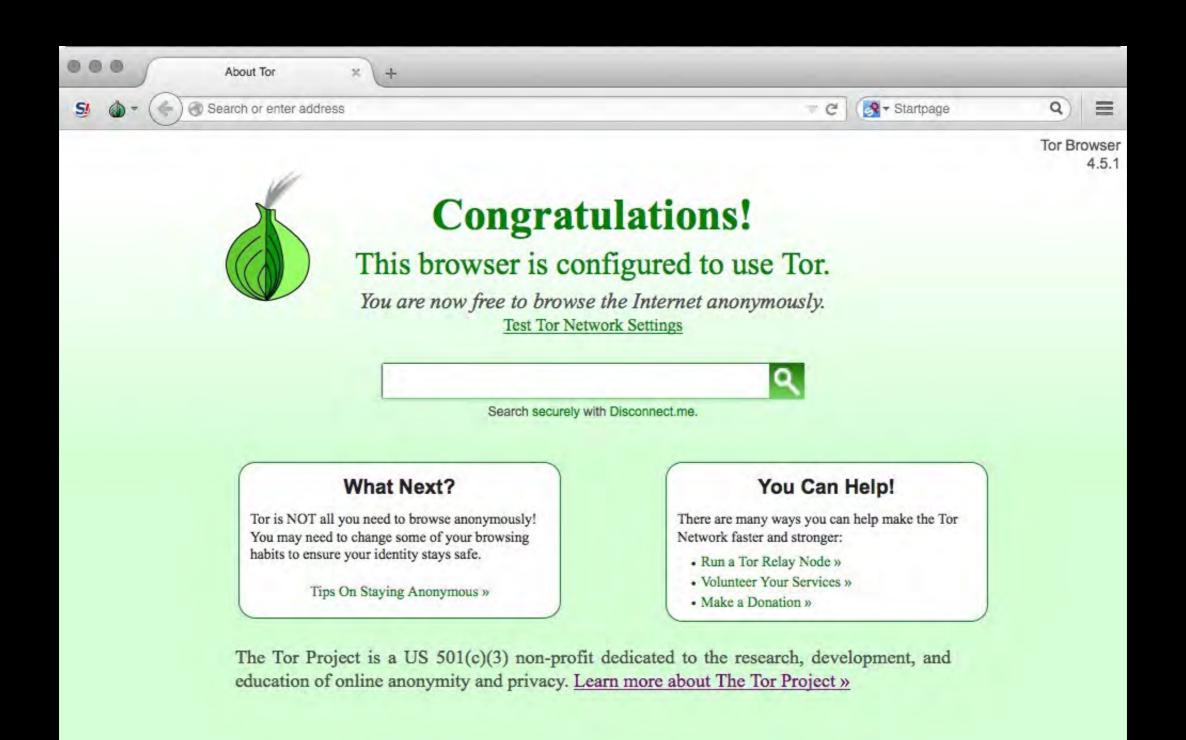

# Signal

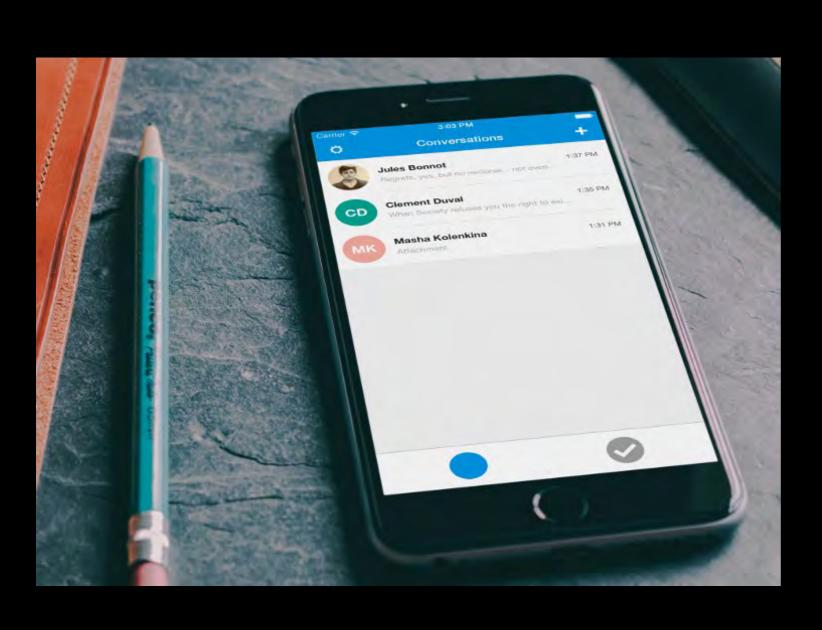

- Mystery blue button (FIXED).
- Selecting a contact immediately calls them (FIXED).
- Non-functional on iPod Touch despite lack of need for phone bits (FIXED).

# Signal

- Call button (corded phone handset icon) still unlabeled, might be a generational issue post-Snake People.
- Privacy Settings screen leaves more mysteries:
  - "Screen security"
  - I can't see the whole fingerprint (and can we stop calling it that in devices with fingerprint readers)?

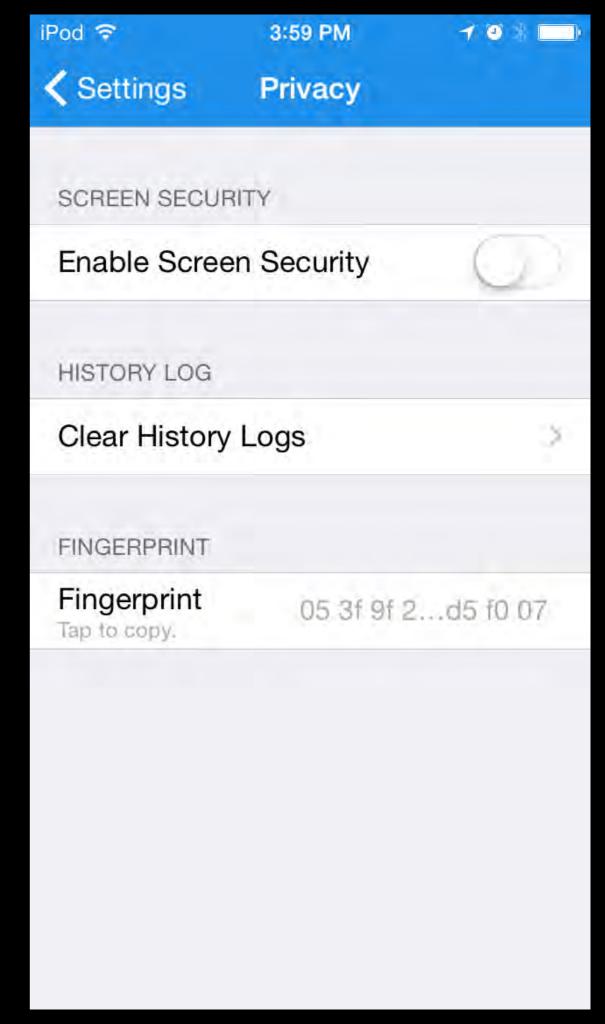

#### Peerio

- Designed to only work end-to-end encrypted, no other insecure modes to accidentally end up in.
- Human memory is great at memorizing strings of words, but not if they only type them once and use a short PIN instead.
- Requires anyone you try to contact to approve your ability to contact them; UI doesn't communicate this (yet; this is being worked on).

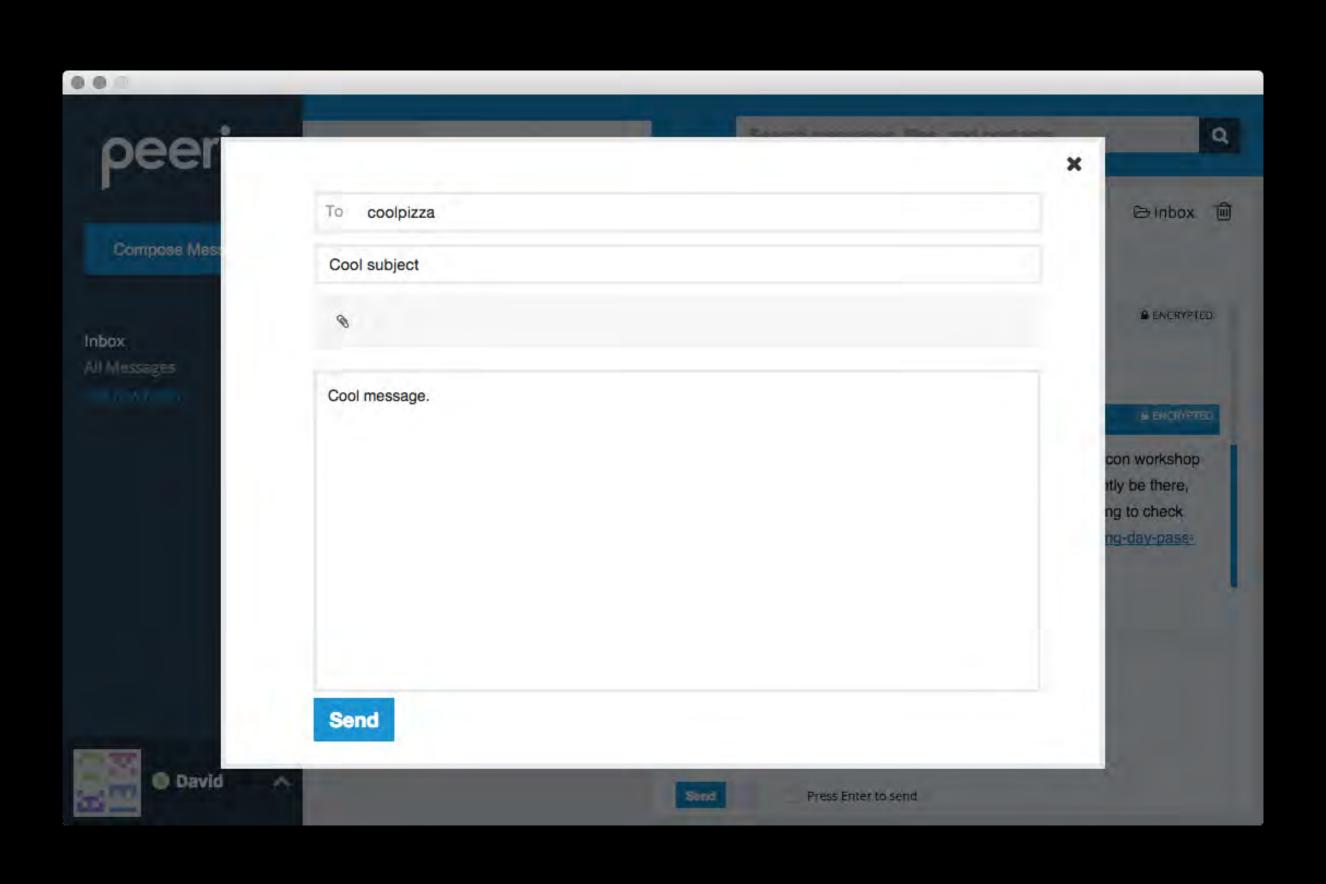

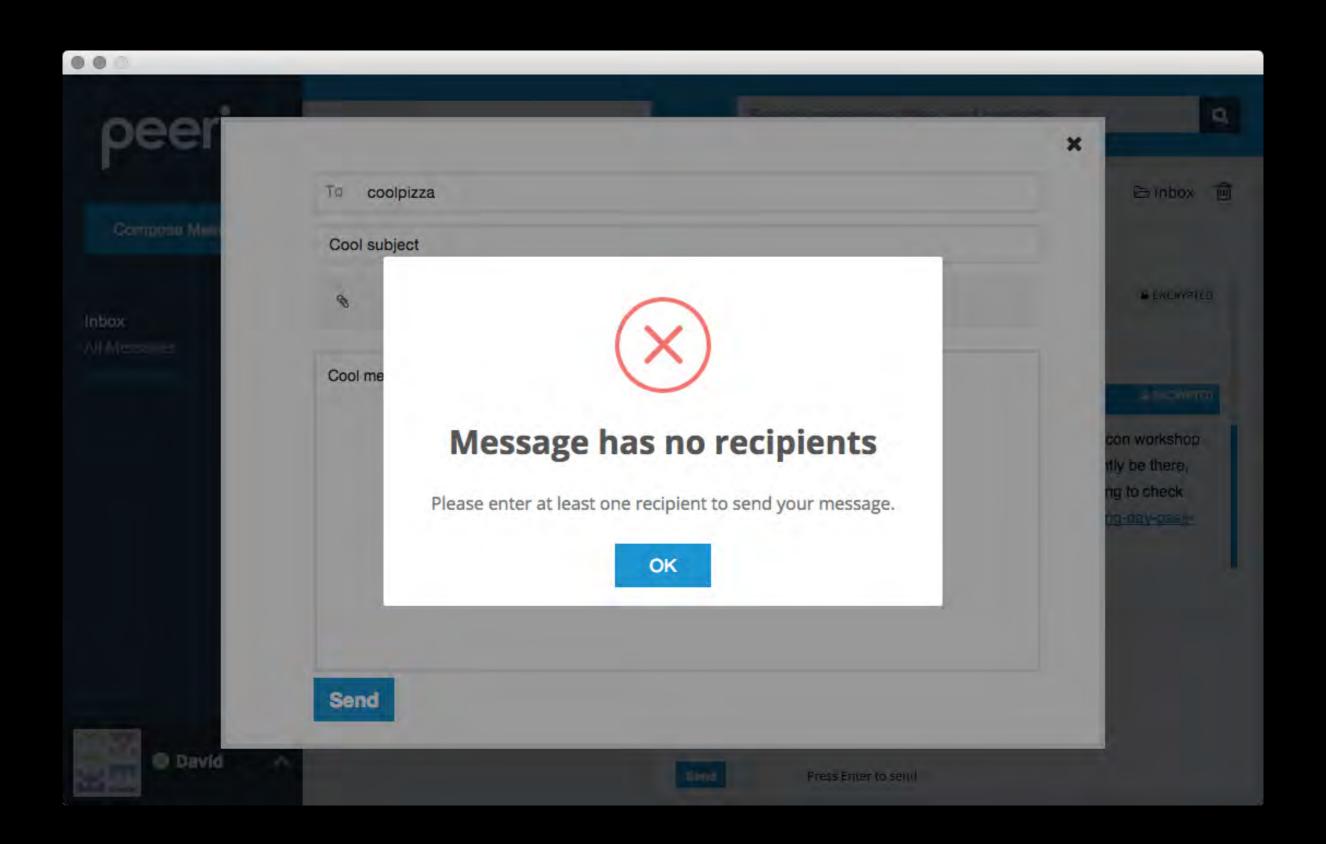

# Interoperability:(

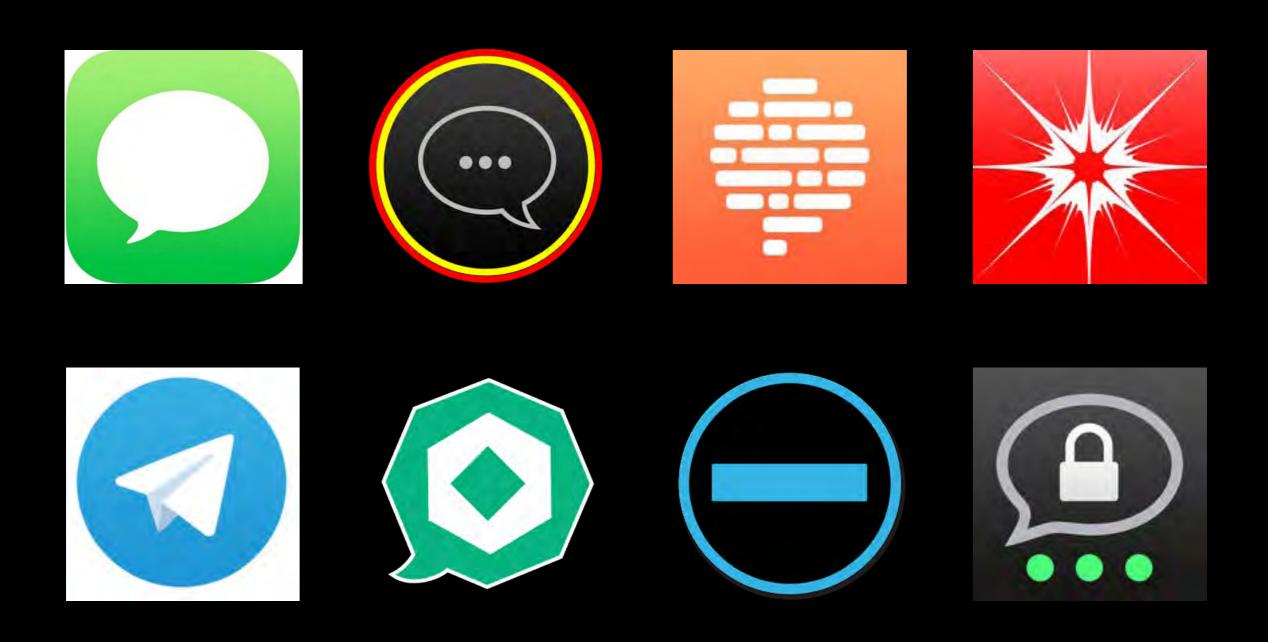

# Interoperability:(

- Axolotl: Used by Signal.
- Minilock: Used by Peerio.
- OTR: Used by a some things.
- PGP: Used by some other things.

#### "OTR"

- Really "Pidgin or Adium for desktops, with the OTR add-on or plugin but ChatSecure if you're on Android and also you need a Jabber or mid-90s startup IM account from somewhere unspecified. Also it'll be called XMPP instead of Jabber in Pidgin."
- XMPP accounts end up coming from the CCC and their unsigned certificate. Unsigned certificates scare everyone.

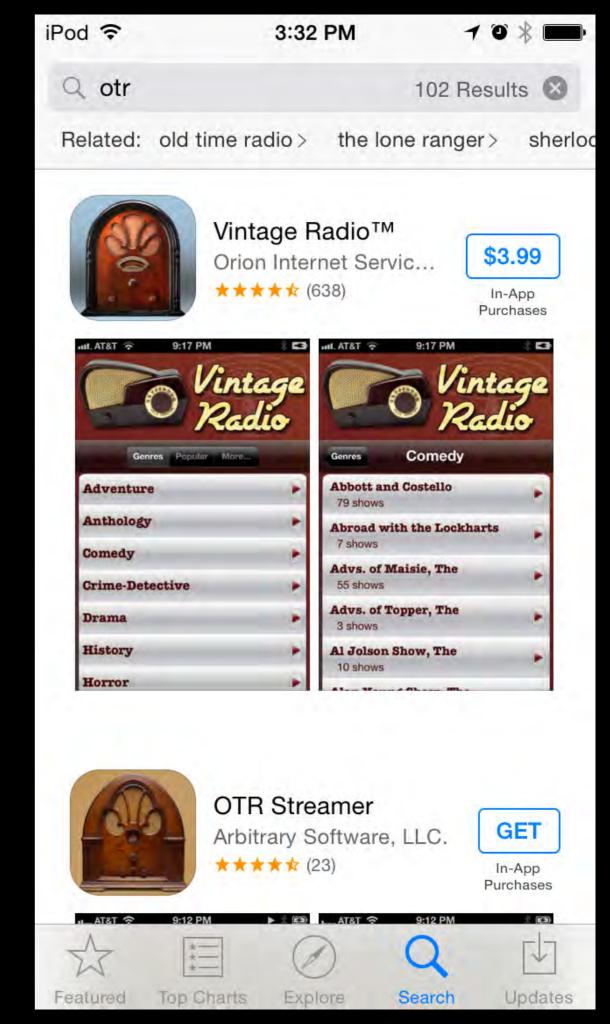

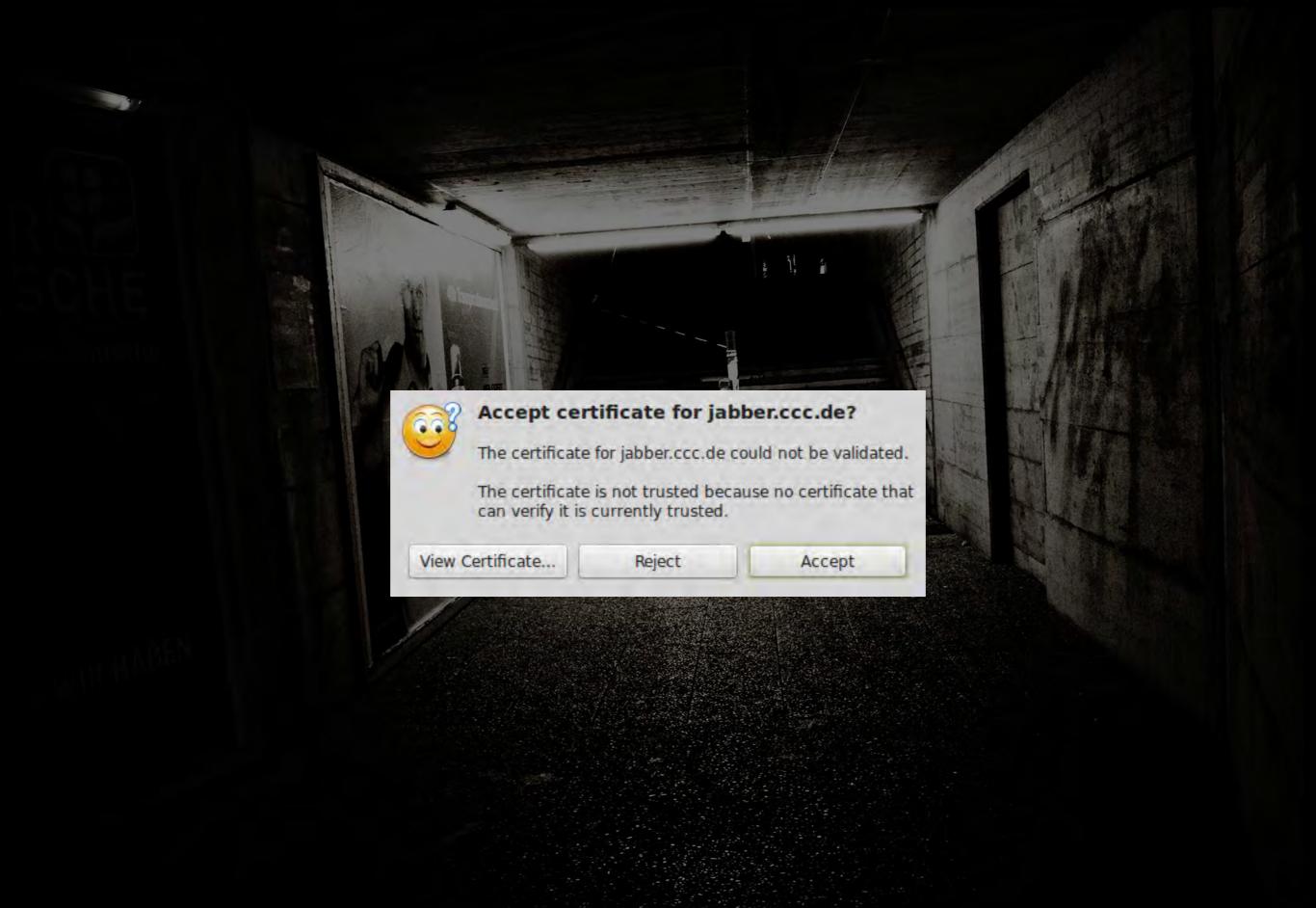

Photo credit: Yves Roy

- Unlike Thunderbird w/ gandi.net, Pidgin lacks an onboarding process for creating an account, just the ability to add a pre-existing account.
- People will call it Jabber,
   Pidgin will call it XMPP.
- Weird "Create this new account" checkbox always needs explanation.

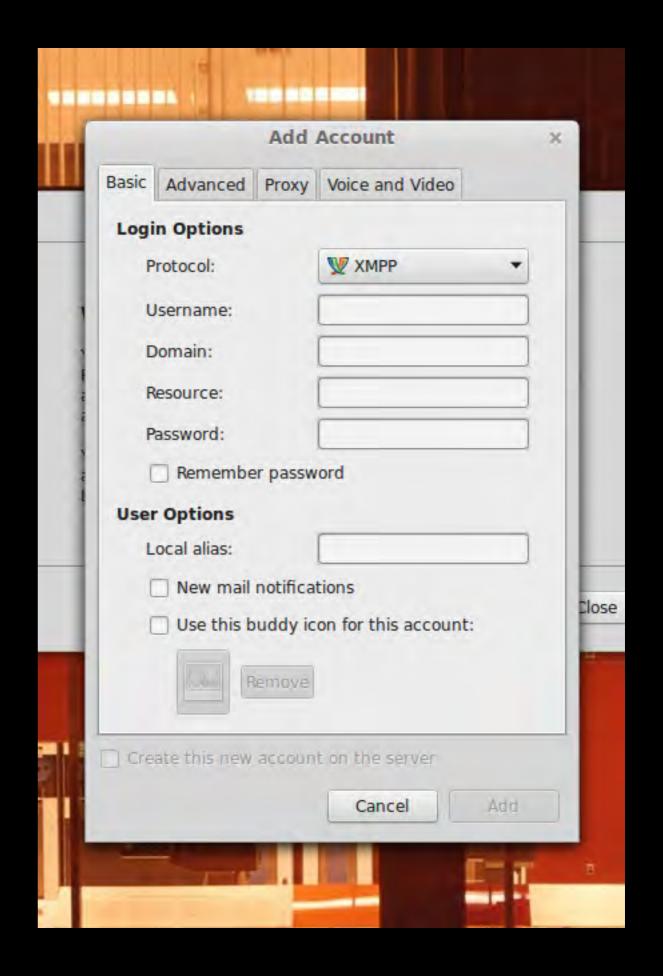

- After creating an account using text box, the option is still there for some reason.
- No noticeable way to change existing (lol six char) account password.
- "New mail notifications." At this point, Pidgin knows nothing about my email account.

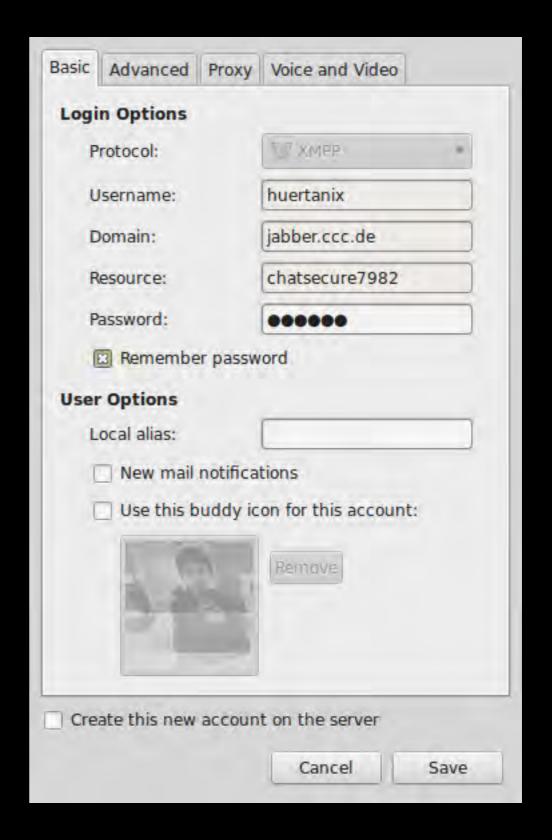

- SSL/TLS encryption not differentiated from OTR encryption in UI.
- OTR settings are buried in plugin config options.
- Seriously though, axe the Create the new account checkbox.

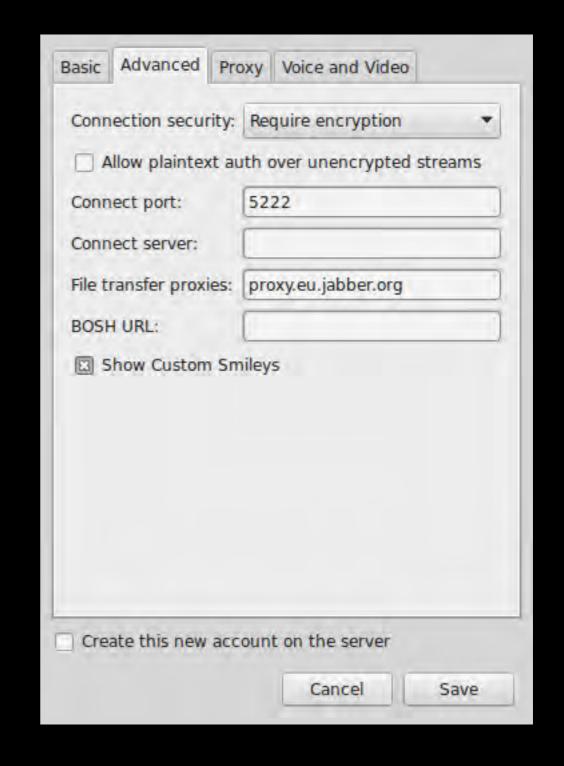

- Process of installing OTR varies between Windows and Linux and between Linux distros (well, package systems).
- Plan to have OTR in Pidgin installed by default began in 2013. Slated as issue for Pidgin 3.0 milestone, 55% of milestone issues complete as of July 2015: <a href="https://developer.pidgin.im/ticket/15513">https://developer.pidgin.im/ticket/15513</a>.

| Enabled  | Name ▼                                                                            |
|----------|-----------------------------------------------------------------------------------|
|          | Message Timestamp Formats 2.10.9 Customizes the message timestamp formats.        |
|          | Mouse Gestures 2.10.9 Provides support for mouse gestures                         |
|          | Music Messaging 2.10.9 Music Messaging Plugin for collaborative composition.      |
|          | New Line 2.10.9 Prepends a newline to displayed message.                          |
|          | Offline Message Emulation 2.10.9 Save messages sent to an offline user as pounce. |
|          | Off-the-Record Messaging 4.0.0 Provides private and secure conversations          |
|          | Pidgin GTK+ Theme Control 2.10.9 Provides access to commonly used gtkrc settings. |
|          | Pidgin Theme Editor 2.10.9<br>Pidgin Theme Editor.                                |
|          | Psychic Mode 2.10.9 Psychic mode for incoming conversation                        |
|          | Send Button 2.10.9<br>Conversation Window Send Button.                            |
|          | Text replacement 2.10.9 Replaces text in outgoing messages according to us        |
|          | Timestamp 2.10.9<br>Display iChat-style timestamps                                |
| ▶ Plugin | Details                                                                           |
|          | Configure Plugin Close                                                            |

#### ChatSecure

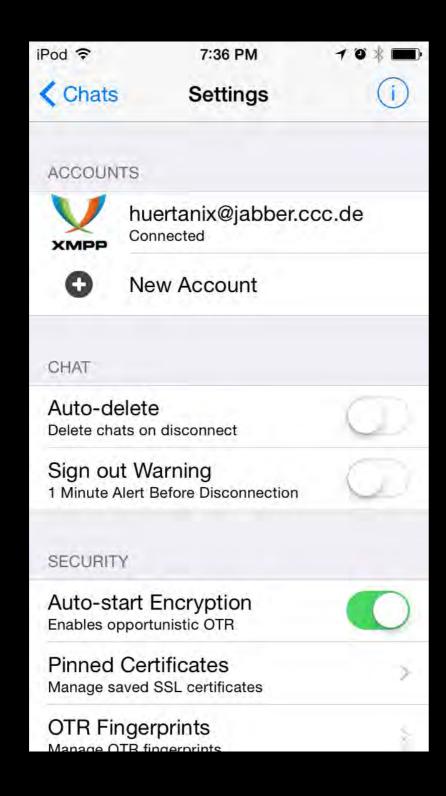

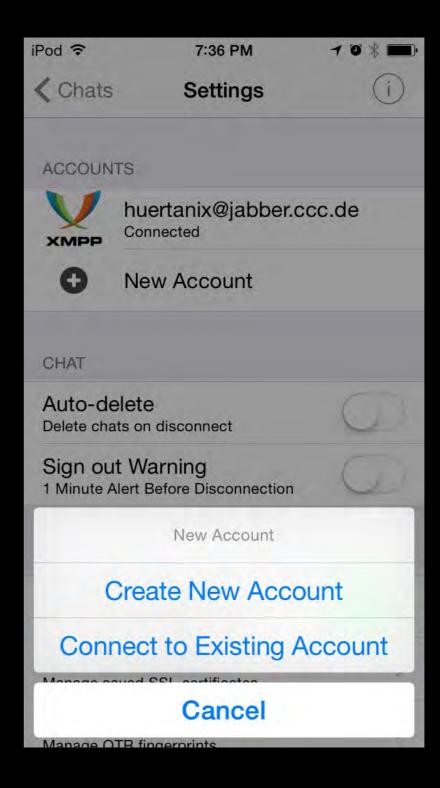

#### ChatSecure

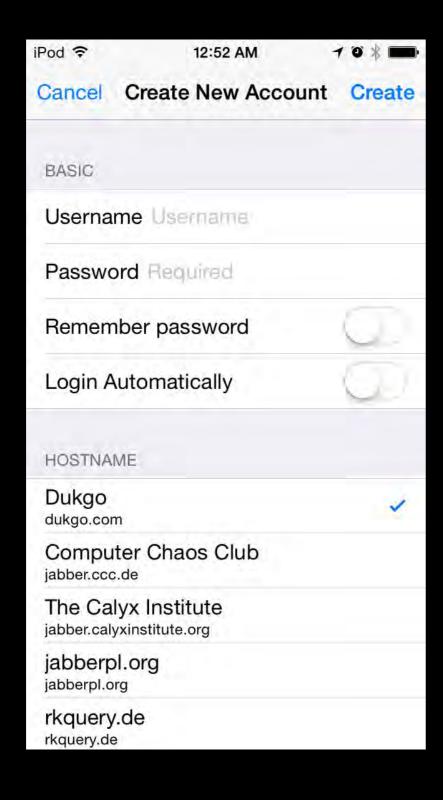

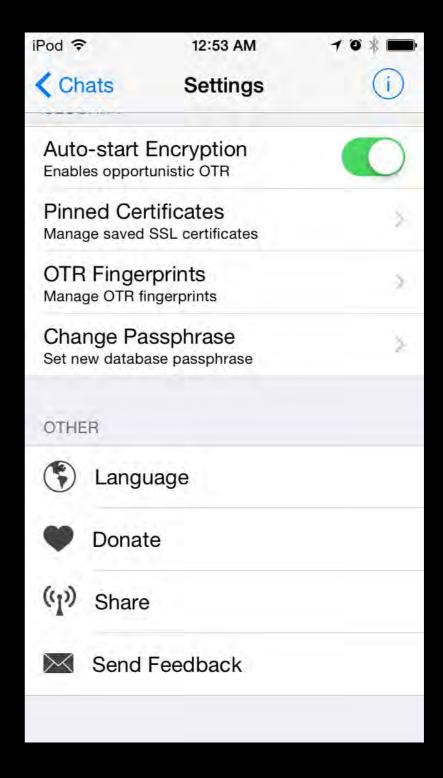

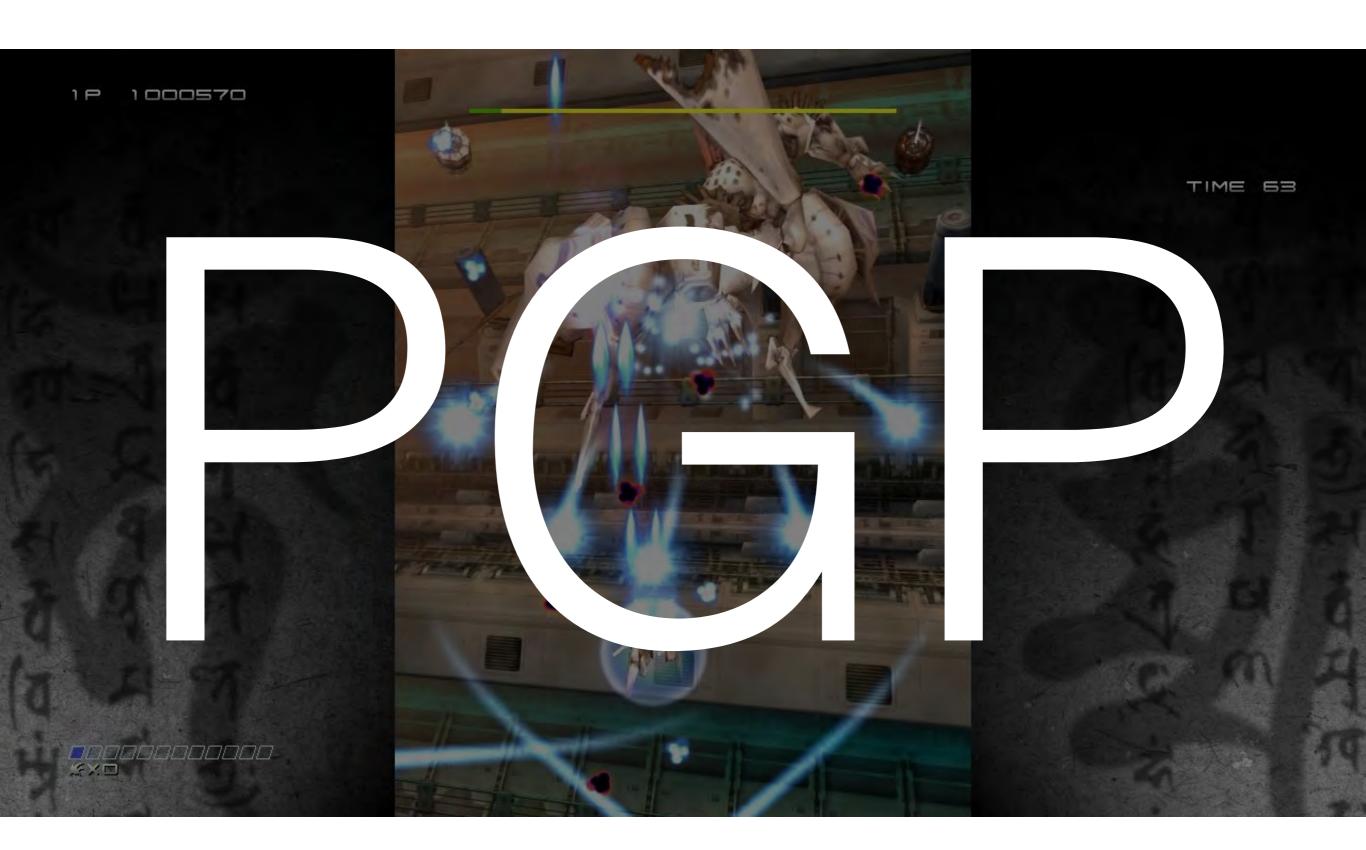

#### Lessons from 1999

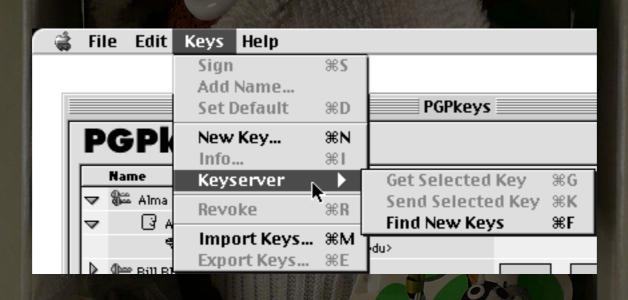

- Add to your reading list: Why Johnny Can't Encrypt by Alma Whitten, J.D. Tiger
- Users in 1999 user testing ran into some of the same problems at Cryptoparties in 2015

Sock Puppe Photo credit: K W Reinsch

#### Implementation Problems

- Too Many Tools: Fully open-source install on OS X cocktail is GPG Tools, Thunderbird, Enigmail.
- Too Many Different Tools: In [NYC]
   Cryptoparties, more people know about running PGP in OpenBSD than using pgp4win for Windows.
- Order of installation has to be explained explicitly.

#### Implementation Problems

- New (after Hotmail/Yahoo/Gmail) Internet users have never used email outside a website.
- People have decades+ old email accounts now, Thunderbird chokes on loading email via IMAP, slowing down everything to postone-to-never point.
- The way POP mail works in the age of multiple devices scares everyone.

#### Implementation Problems

- Latest Thunderbird updates are mostly bug fixes, basically abandonware from a design perspective.
- Tiny Thunderbird text is tiny and getting tinier as hi-res screens grow.
- PGP and S/MIME settings both using the same verbs to describe what each do in the same window.
- Nothing to indicate the subject line is encrypted.

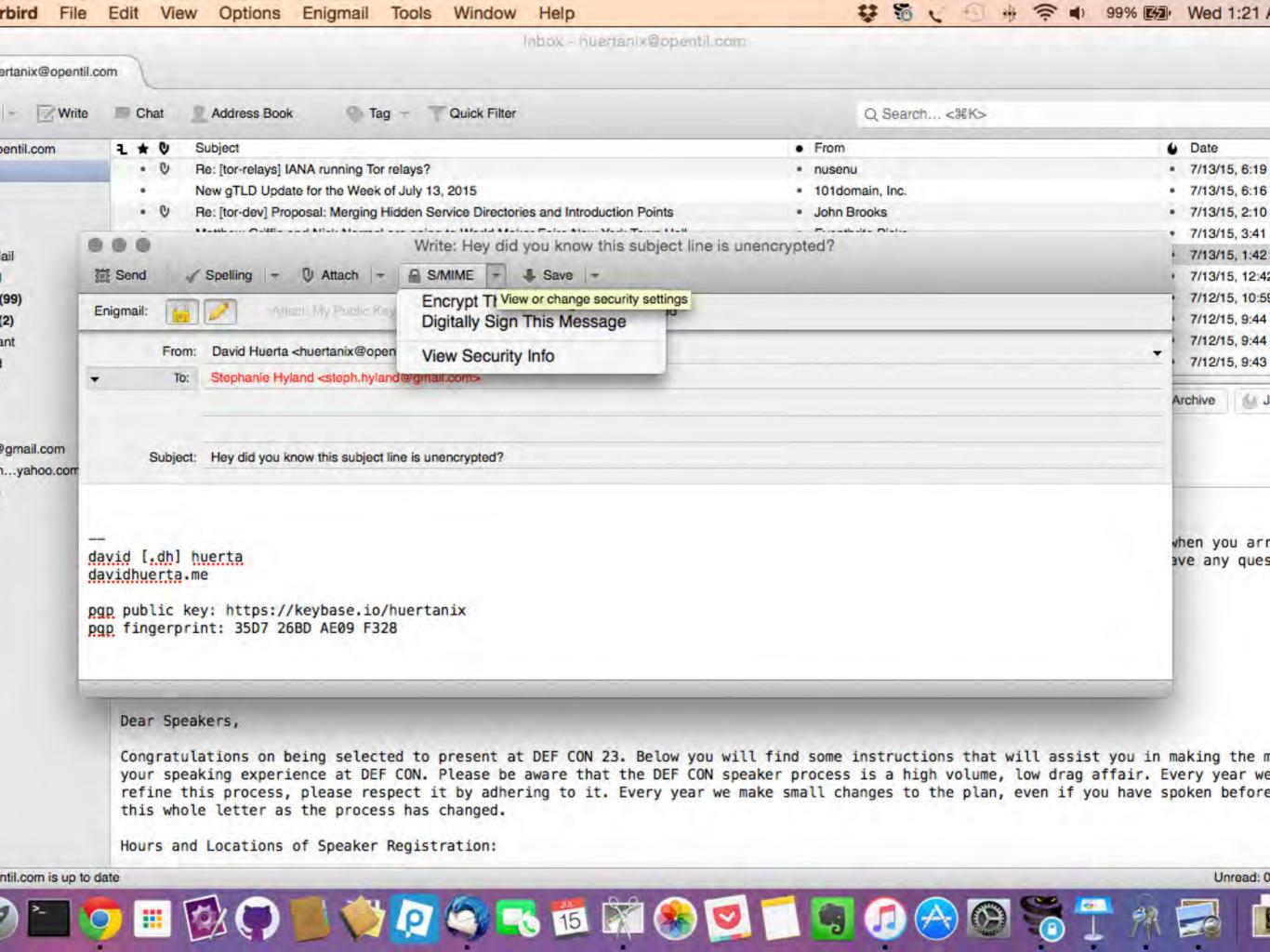

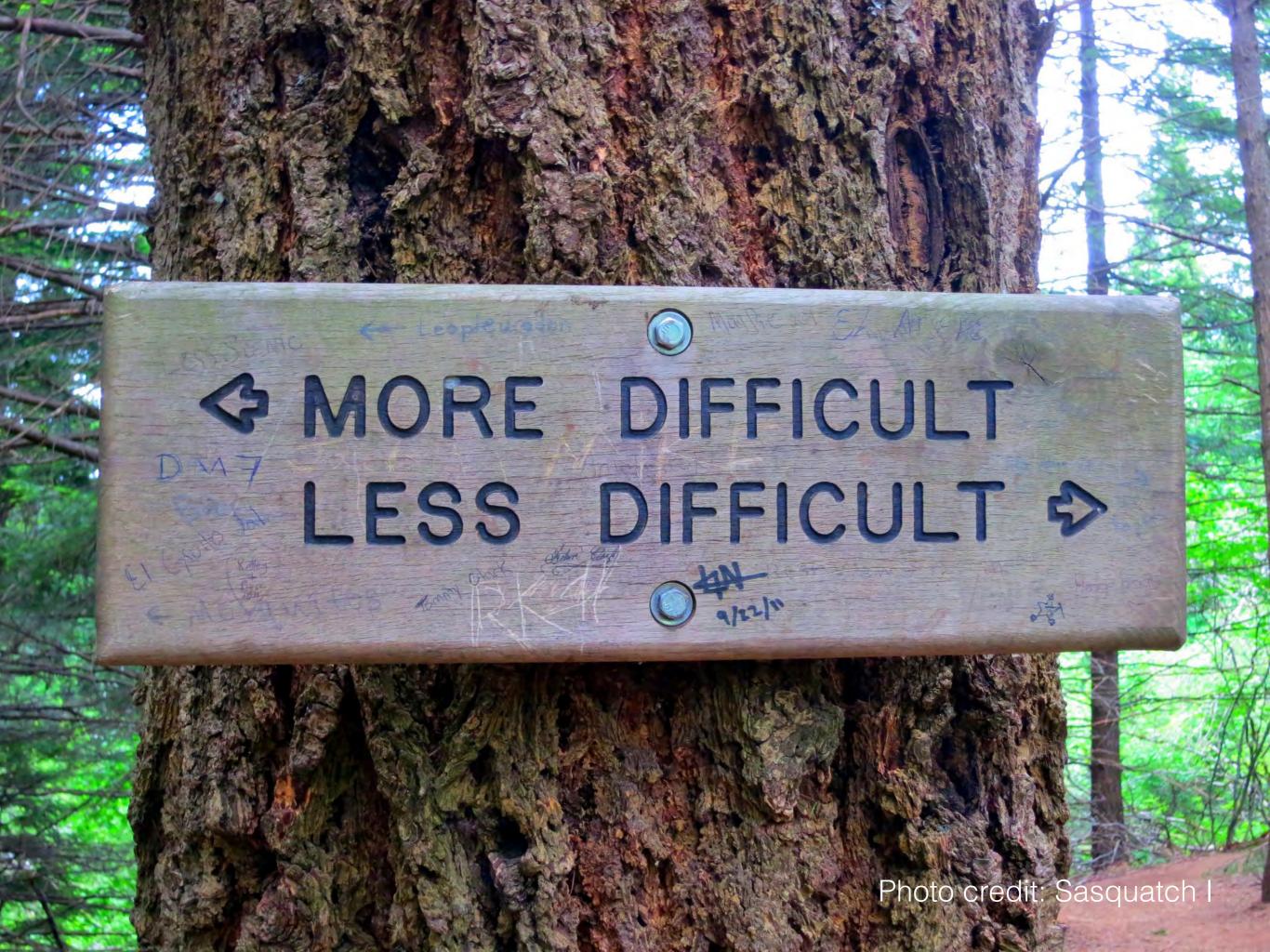

#### PGP in the Browser

- Yahoo End-to-End: Browser extension, adds PGP functionality on top of webmail.
- Google End-to-End: ^ See above.
- WhiteoutMail: ^ Ditto.
- Mailvelope: ^ Yup.

#### In-browser PGP Advantages

- User is already working in a familiar interface and workflow.
- Everyone has a web browser installed already.
- Chromebooks now the fastest-growing segment of PC market, The Register - <a href="http://www.theregister.co.uk/2013/07/11/">http://www.theregister.co.uk/2013/07/11/</a> chromebooks fastest growing pc market/

#### In-browser PGP Disadvantages

PGP

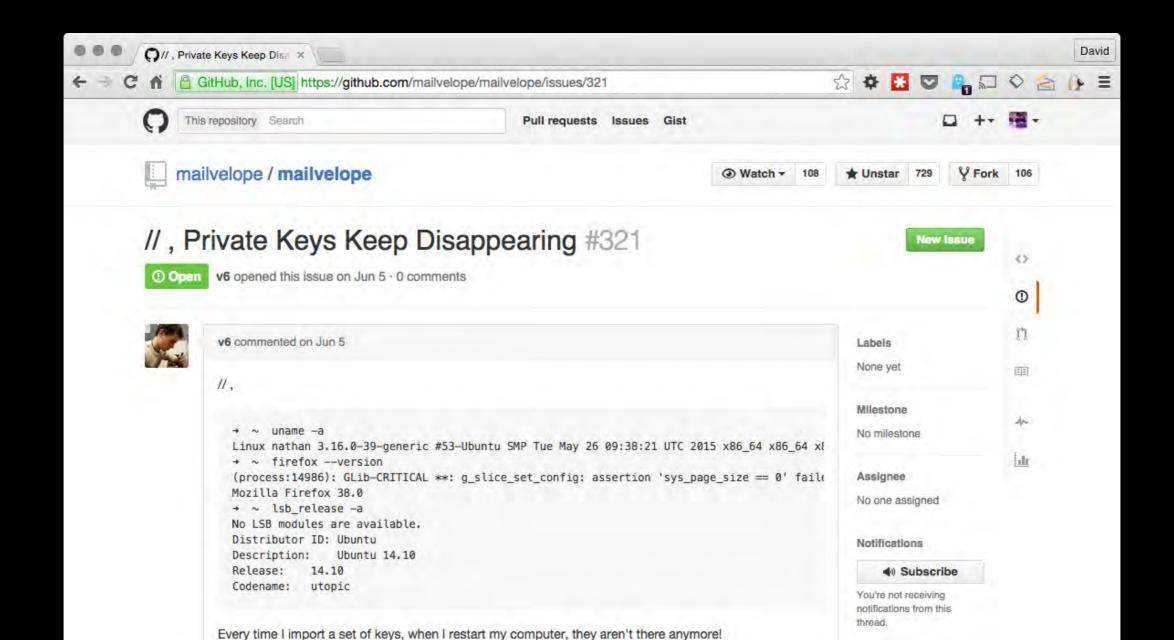

### Sensible Design For 1991

- Private keys as files: One user, one computer, inside a locked house. No automatic cloud backup software. No constant/fast internet connection between attacker and OS.
- Key servers: No https-encrypted sites to post public key to. No variety of https-encrypted social media to transmit public key. No other encrypted communication basically at all.
- RSA-based keys: Public keys long enough to pass tl;dr threshold, fingerprints—err, key IDs used for verification. Encryption ran slowly, but bearably in C. ECC still experimental, unvetted.

# Challenging Design For 2015

- Private keys as files: Backup software means your private key may accidentally get copied to cloud. Laptops get lost/stolen. Migrating keys from one machine to the next is not a thought-out process. Browser plugins holding private keys is concerning.
- Key servers: Many use cases for PGP now involve sending email to a person only known by a Twitter/social media account, w/o the possibility of in-person signing. Directories like Keybase provide a contemporary use case for verifying identity.
- RSA-based keys: In-browser PGP means JavaScript PGP.
   Performance is significantly lower than ECC-based alternatives like NaCL, because math, idk. Slowness == users rage quit.

# Following Up

- Twitters: @huertanix and @cryptopartynyc
- Web: <a href="http://www.davidhuerta.me">http://www.davidhuerta.me</a>
- Peerio: huertanix
- PGP Public Key ID (aka fingerprint): 1482 F3BF 3F16 6BD4 3525 D55E 35D7 26BD AE09 F328
- In person at the next NYC cryptoparty!